### **Building an Apache Spark Performance Lab: Tools and Techniques for Optimization**

Luca Canali **CERN** April 2024

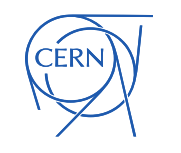

# About Luca

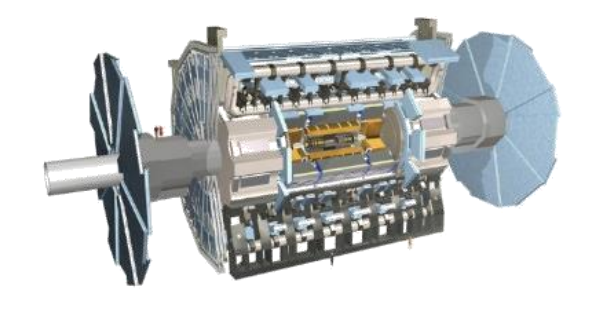

- Data Engineer at CERN
	- Data analytics and Spark service, database services
	- 20+ years with databases and data engineering
	- Passionate about performance engineering

### • Repos, blogs, presentations [@LucaCanaliDB](https://twitter.com/LucaCanaliDB) <https://github.com/lucacanali> <http://cern.ch/canali>CERN

## Motivations and Scope

- Apache Spark is great at large-scale data processing
	- Distributed computing is hard
	- Getting optimal execution plans is hard
- Data-driven troubleshooting and tuning of Spark jobs
	- Beyond just measuring execution time
	- Collect and analyze Spark Metrics, Spark-Dashboard
	- Workload generator instrumented with sparkMeasure: TPCDS-PySpark
- Not a goal
	- A guide to Spark performance troubleshooting and tuning

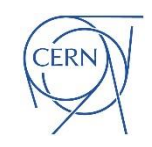

# Build a Lab!

- The key idea of this presentation:
	- **Build a Spark Performance Lab**
	- Run Spark jobs at scale
		- Start small (GB) and scale to TBs
	- Use instrumentation
		- Monitor the workload execution
		- Understand using data: use Spark metrics
		- Learn by running experiments: change configuration, scale, SW version, HW, etc.

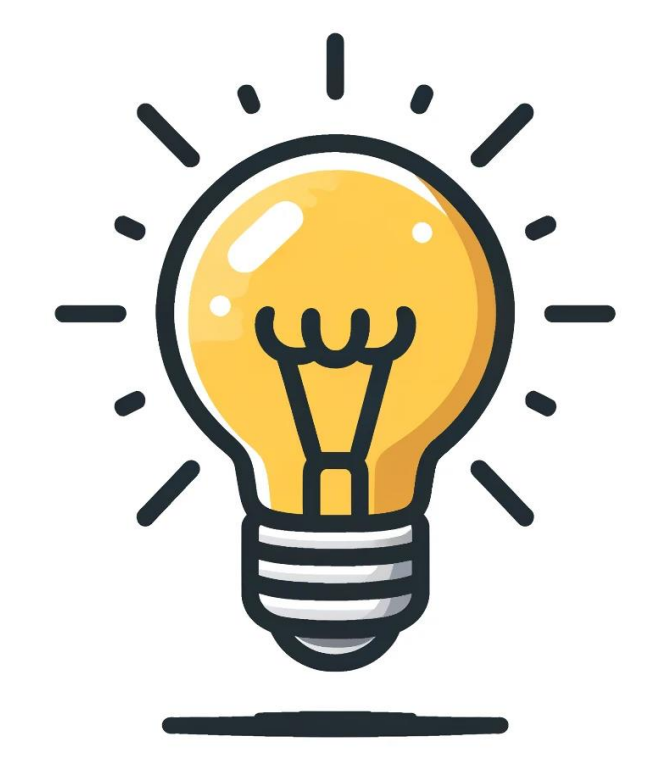

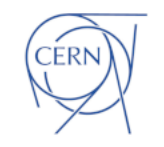

## Tools

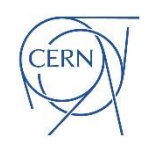

## 1. Workload Generation

- Start by deploying TPCDS\_PySpark.
	- It's a workload generator that runs TPC-DS queries on Spark, allowing for performance studies across different configurations and Spark versions.
	- Execute TPC-DS queries, a well-known suite of complex SQL, representative of many OLAP environments
	- Run at scale, from local mode and a few GB to cluster and 10s of **TBs**
	- Collect and analyze Spark performance metrics thanks to the integration with sparkMeasure (see discussion on sparkMeasure).

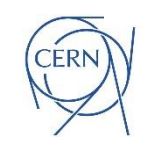

## TPCDS\_PySpark – getting started

• Run this getting-started example from the command line:

```
# Install the tool and dependencies
pip install pyspark
pip install sparkmeasure
pip install tpcds_pyspark
```

```
# Download the test data
wget
https://sparkdltrigger.web.cern.ch/sparkdltrigger/TPCDS/tpcds_10.zip
unzip -q tpcds_10.zip
```
**# 1. Run the tool for a minimal test tpcds\_pyspark\_run.py -d tpcds\_10 -n 1 -r 1 --queries q1,q2**

**# 2. run all queries with default options tpcds\_pyspark\_run.py -d tpcds\_10** 

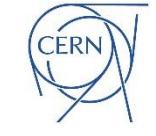

## 2. Explore: WebUI

- Spark WebUI is the official Spark instrumentation a starting point for performance investigations. Use it to explore the SQL, jobs, and configurations while the workload is running.
- <https://spark.apache.org/docs/latest/web-ui.html>

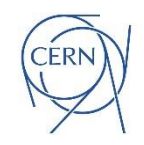

## 3. Detailed Analysis with sparkMeasure

- For a more detailed analysis, integrate SparkMeasure into your applications
- This tool is invaluable for identifying performance bottlenecks, understanding resource utilization, and comparing different Spark configurations or code changes.
- Modes of operation
	- Interactive use, analyze the metrics as you go. Use it with Notebooks or CLI.
	- Batch mode for post-execution analysis. Use it to instrument your code and/or use it for CI/CD jobs.
	- Flight-recorder mode: collect metrics without any code change.

## SparkMeasure – getting started

• Run these getting started examples from the command line:

```
# Scala CLI
spark-shell --packages ch.cern.sparkmeasure:spark-measure_2.12:0.24
val stageMetrics = ch.cern.sparkmeasure.StageMetrics(spark)
stageMetrics.runAndMeasure(spark.sql("select count(*) from range(1000) 
cross join range(1000) cross join range(1000)").show())
-----------------
# Python CLI
# pip install pyspark
pip install sparkmeasure
pyspark --packages ch.cern.sparkmeasure:spark-measure_2.12:0.24
```

```
from sparkmeasure import StageMetrics
stagemetrics = StageMetrics(spark)
stagemetrics.runandmeasure(globals(), 'spark.sql("select count(*) from 
range(1000) cross join range(1000) cross join range(1000)").show()')
```
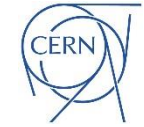

## SparkMeasures' architecture

#### **Spark Listener Bus, Task Metrics, and SparkMeasure Architecture**

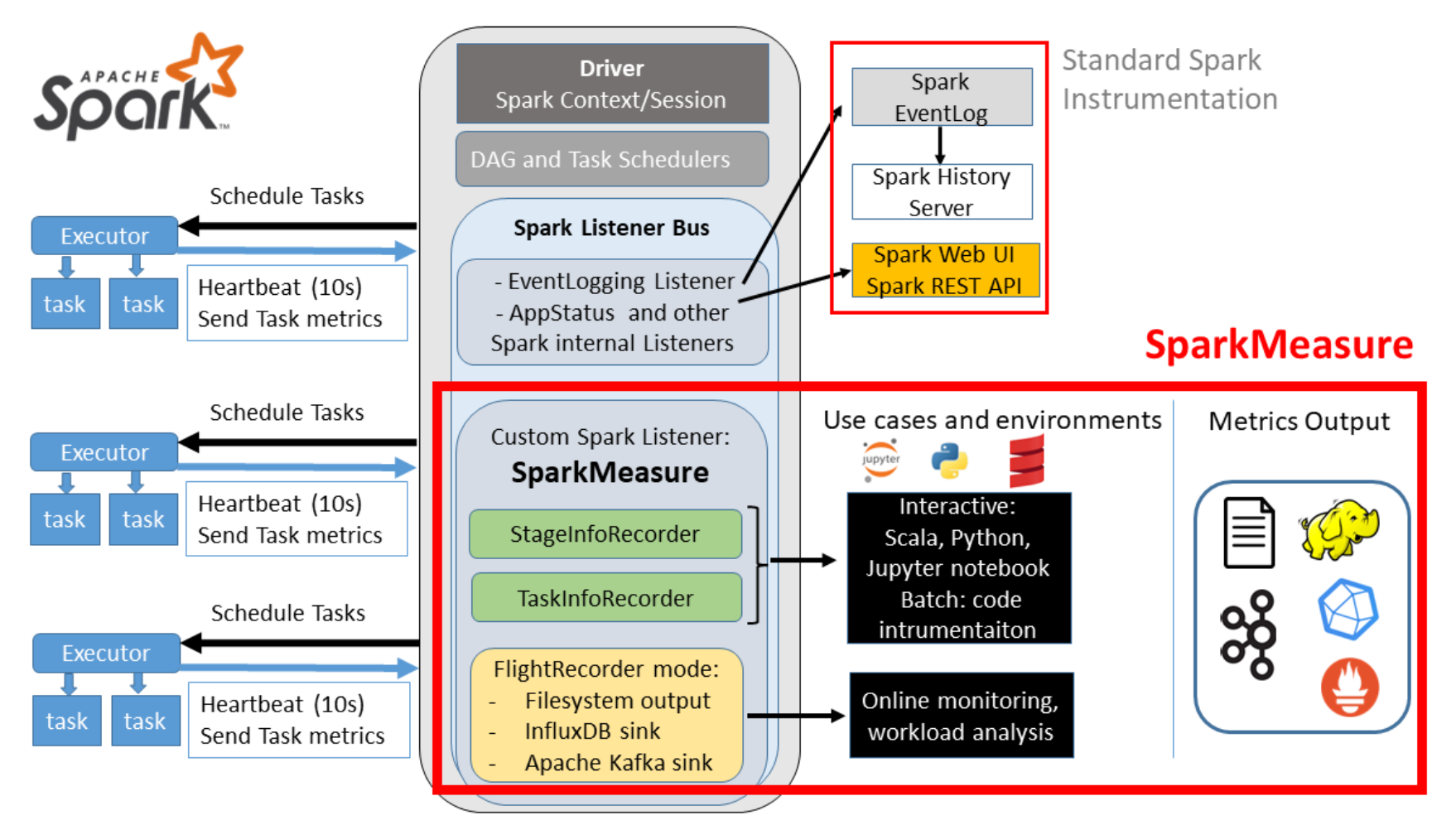

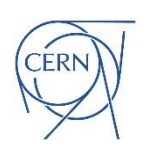

## 4. Monitor execution with Spark-Dashboard

- Use Spark-Dashboard to monitor the Spark jobs execution in real time.
	- This involves collecting metrics from your Spark jobs and visualizing them with a Grafana dashboard.
- The dashboard displays metric related to CPU usage, I/O, Shuffle, Memory usage.
	- Time-series to follow the evolution and find bottlenecks
- The setup process is straightforward, thanks to pre-configured Docker container images.

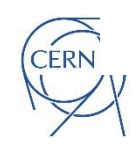

## Spark-Dashboard's architecture

**Spark-Dashboard, a Monitoring Pipeline** 

Spark Metrics System + Telegraf + VictoriaMetrics + Grafana = Monitoring

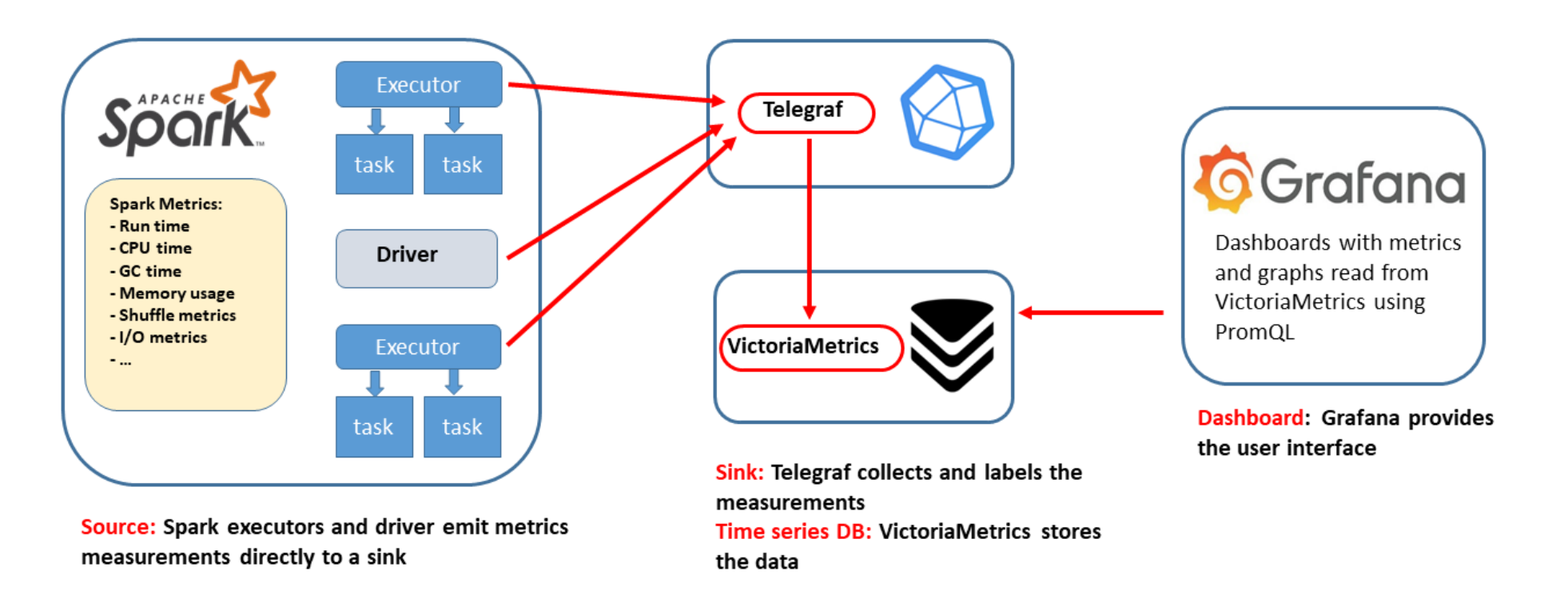

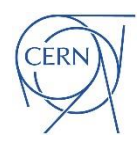

## Spark-Dashboard – getting started

**# 1. Start the container image** 

**docker run -p 3000:3000 -p 2003:2003 -d lucacanali/spark-dashboard**

#### **# 2. Run Spark**

**bin/spark-shell (or spark-submit or pyspark)**

- **--conf "spark.metrics.conf.\*.sink.graphite.class"="org.apache.spark.metrics.sink.GraphiteSink" \**
- **--conf "spark.metrics.conf.\*.sink.graphite.host"="localhost" \**
- **--conf "spark.metrics.conf.\*.sink.graphite.port"=2003 \**
- **--conf "spark.metrics.conf.\*.sink.graphite.period"=10 \**
- **--conf "spark.metrics.conf.\*.sink.graphite.unit"=seconds \**
- **--conf "spark.metrics.conf.\*.sink.graphite.prefix"="lucatest" \**
- **--conf "spark.metrics.conf.\*.source.jvm.class"="org.apache.spark.metrics.source.JvmSource" \**
- **--conf "spark.metrics.staticSources.enabled"=true \**
- **--conf "spark.metrics.appStatusSource.enabled"=true**

#### **# 3. Go to the dashboard: http://localhost:3000**

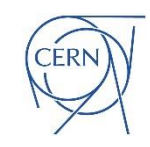

## Example Dashboard

#### Partial view of the dashboard

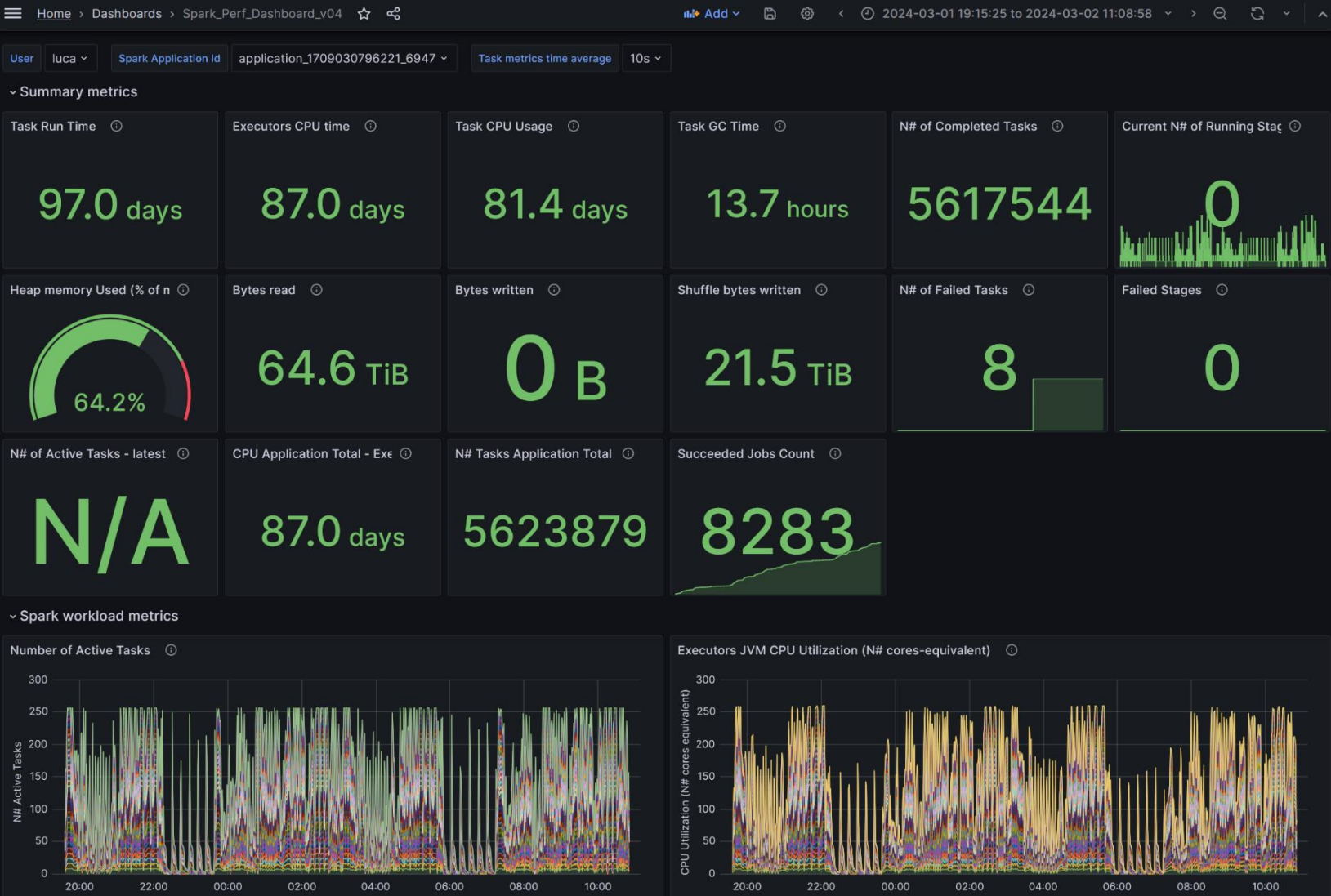

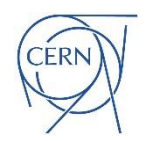

## Tutorials and Demos

Demos and tutorials of the tools for a Spark Performance Lab.

- SparkMeasure metrics collection
	- Watch the video sparkMeasure's [getting started demo and tutorial](https://www.youtube.com/watch?v=NEA1kkFcZWs)
- TPCDS\_PySpark workload generator
	- Watch the video Watch [TPCDS-PySpark demo and tutorial](https://www.youtube.com/watch?v=1EjLCamuRl0)
- Spark-Dashboard real-time dashboards **• Watch the video [Spark-Dashboard demo and tutorial](https://www.youtube.com/watch?v=sLjAyDwpg80)**

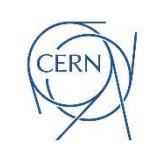

## Metrics Drill Down

- Metrics provide insights
	- They take us beyond simple timing, revealing details about task execution, resource utilization, and bottlenecks.
- Execution Time is Not Enough
	- Measuring the execution time of a job is useful but it doesn't show the whole picture.
	- Say the job ran in 10 seconds. It's crucial to understand why it took 10 seconds instead of 100 seconds or just 1 second. What was slowing things down? Was it the CPU, data input/output, or something else, like data shuffling?
	- This helps us identify the root causes of performance issues.

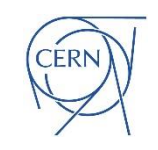

## Make the Best of Spark Metrics

Documentation: [Spark Task Metrics docs](https://spark.apache.org/docs/latest/monitoring.html)

Key Metrics to Collect and Monitor:

- **Executor Run Time: Total time executors spend processing tasks.**
- **Executor CPU Time:** Direct CPU time consumed by tasks.
- **JVM GC Time:** Time spent in garbage collection, affecting performance.
- **Shuffle and I/O Metrics:** Critical for understanding data movement and disk interactions.
- **Memory Metrics:** Key for performance and troubleshooting Out Of Memory errors

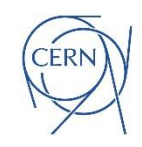

# Metric Analysis, What to Look For

- Look for bottlenecks:
	- Are there resources that are the bottleneck? Are the jobs running mostly on CPU or waiting for I/O or Garbage Collection, or..?
- [USE method:](https://www.brendangregg.com/usemethod.html)
	- Utilization Saturation and Errors (USE) Method
	- It is a methodology for analyzing the performance of any system.
	- The tools described here can help you to measure and understand Utilization and Saturation.

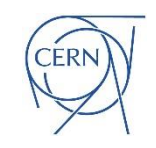

## Cluster CPU Utilization

- Are you getting all allocated cores to work for you?
	- Check the number of active tasks vs. time
	- Figure: during TPCDS 10TB on a YARN cluster with 256 cores
	- Spikes and troughs. Drill down on root cause:
		- Resource allocation, partition skew, straggler tasks, stage boundaries, etc

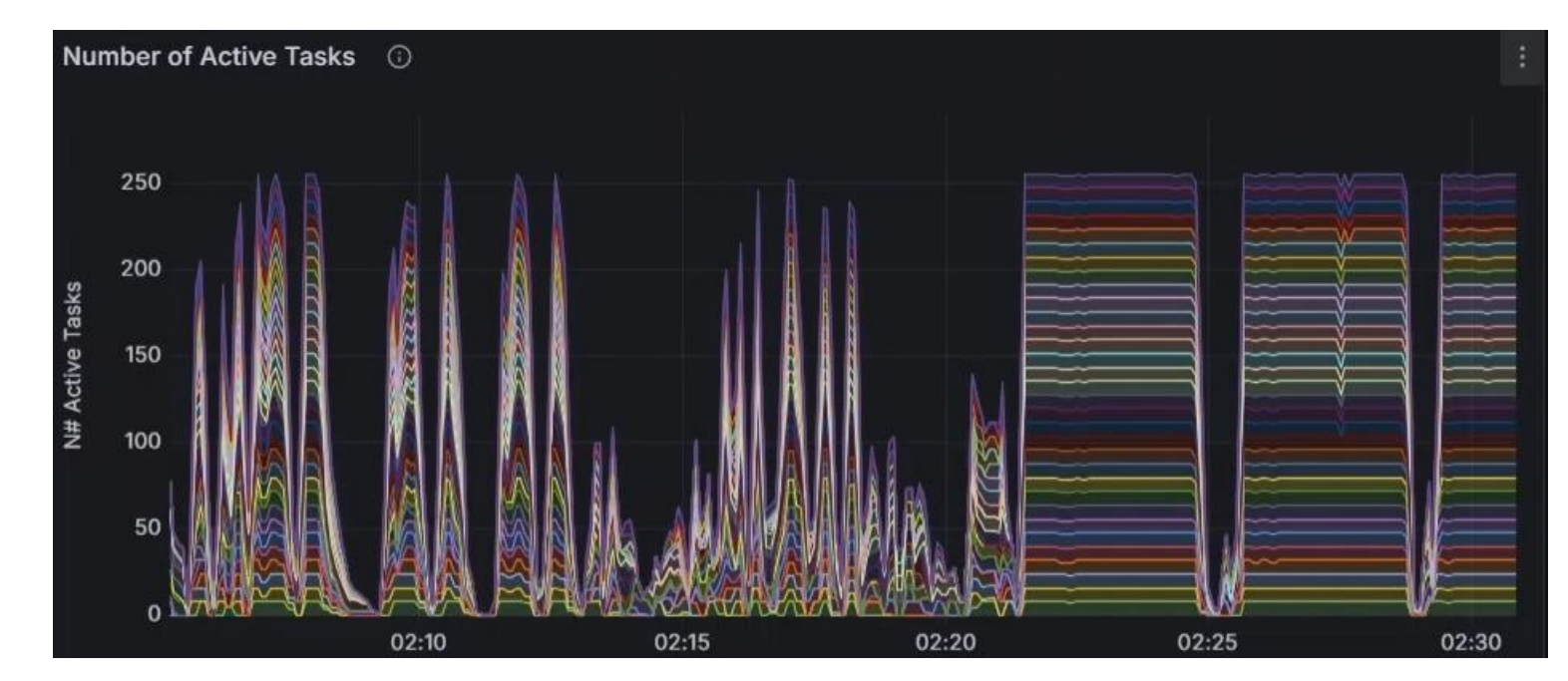

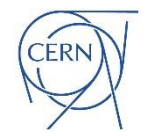

## Which Tools Should I Use?

- Start with using the Spark Web UI
- Instrument your jobs with sparkMesure.
	- This is recommended early in the application development, testing, and for Continuous Integration (CI) pipelines.
- Observe your Spark application execution with Spark-Dashboard
- Use OS-tools
	- See also Spark-Dashboard extended instrumentation: it collects and visualizes OS metrics (from cgroup statistics) like network stats, etc
- An example of "offline" Spark metrics analysis
	- [TPCDS run at scale 10 TB](https://github.com/LucaCanali/Miscellaneous/tree/master/Performance_Testing/TPCDS_PySpark#tpcds-at-scale-10000g-and-analysis)

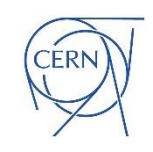

## Lessons Learned

- **Collect, Analyze and Visualize Metrics:** Go beyond just measuring jobs' executions time, to troubleshoot and fine-tune Spark performance effectively.
- **Use the Right Tools:** Familiarize yourself with tools for performance measurement and monitoring.
- **Start Small, Scale Up:** Begin with smaller datasets and configurations, then gradually scale to test larger, more complex scenarios.
- **Tuning is an Iterative Process:** Experiment with different configurations, parallelism levels, and data partitioning strategies to find the best setup for your workload.

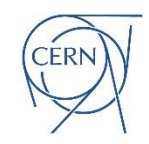

## **Conclusions**

- Establishing a Spark Performance Lab is a fundamental step for any developer and data engineer aiming to master Spark's performance.
- By integrating tools like Web UI, TPCDS\_PySpark, sparkMeasure, and Spark-Dashboard, developers and data engineers can gain unprecedented insights into Spark operations and optimizations.
- Learn by doing and experimentation!

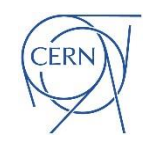

## Resources

- Blog: [Building an Apache Spark Performance Lab: Tools and](https://db-blog.web.cern.ch/node/195)  [Techniques for Spark Optimization](https://db-blog.web.cern.ch/node/195)
- [TPCDS\\_PySpark](https://github.com/LucaCanali/Miscellaneous/tree/master/Performance_Testing/TPCDS_PySpark)
- [SparkMeasure](https://github.com/LucaCanali/sparkMeasure)
- [Spark-Dashboard](https://github.com/cerndb/spark-dashboard) and [Dashboard Notes](https://github.com/LucaCanali/Miscellaneous/tree/master/Spark_Dashboard)
- [Flame Graphs for Spark a](https://github.com/LucaCanali/Miscellaneous/blob/master/Spark_Notes/Tools_Spark_Linux_FlameGraph.md)nd [Grafana Pyroscope](https://github.com/LucaCanali/Miscellaneous/blob/master/Spark_Notes/Tools_Spark_Pyroscope_FlameGraph.md) with Spark
- Tools for [OS performance monitoring](https://github.com/LucaCanali/Miscellaneous/blob/master/Spark_Notes/Tools_Linux_OS_CPU_Disk_Network.md)

Acknowledgements: the teams behind the CERN data analytics, monitoring, and web notebook services, as well as the members of the ATLAS database group.

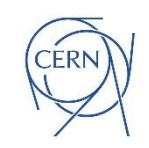